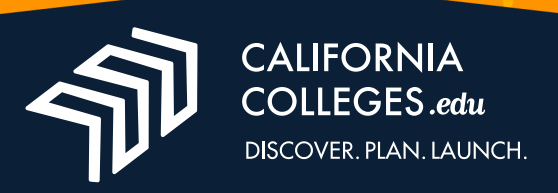

## **Launching Your University of California Application**

Congratulations on being ready to start your University of California application. You worked hard to get here, and this is a major step in achieving your college and career goals.

By launching your application through CaliforniaColleges.edu, you and your counselor can track your UC application and verify that it has been submitted.

— Once you are signed in to your CaliforniaColleges.edu account, the fastest way to launch your application is to hover over **College** in the top menu bar, and select **University of California Application**.

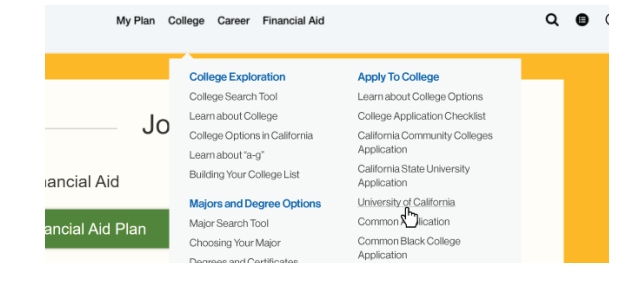

- In the box that appears, click **Confirm** to link your CaliforniaColleges.edu account to your University of California application account. This will allow you to track your application status using your **My College Plan**.
- Once you have arrived at the University of California application website, **you will need to create a new account.** Your CaliforniaColleges.edu account cannot be linked to an existing University of California application account.
- Once you have created your new University of California application account, you can continue on to fill out your application.
- You can save your application at any time, and use your University of California application account to pick up where you left off.

**Video instructions on launching your University of California application through CaliforniaColleges.edu are available at [vimeo.com/californiacolleges/launchUC](http://vimeo.com/californiacolleges/launchUC-partner)[partner](http://vimeo.com/californiacolleges/launchUC-partner)**

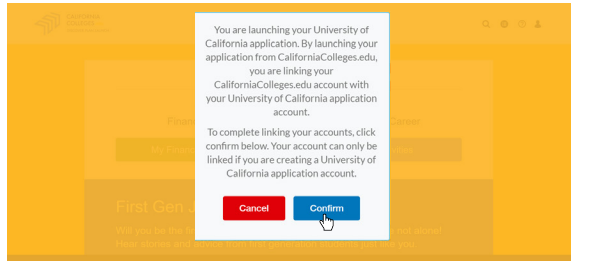

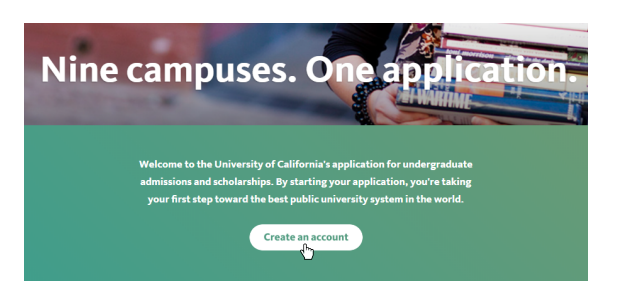

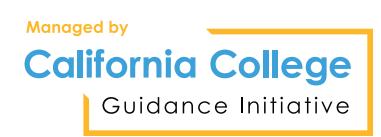

- To check the status of your application, hover over **My Plan** in the top menu bar, select **My College Plan**, then click the **College Applications** tab.
- Application statuses are updated on a regular basis throughout the application period. To learn more, ask your counselor.
- Because the University of California uses a single application for all undergraduate campuses, an application status will appear in the **College Applications** tab beside any undergraduate UC campuses that you've applied to or favorited.
- For each undergraduate UC campus you've applied to or favorited, you will see one of five statuses:
	- **Account created but campus not selected** means you have started the UC application process, but you have not yet selected any campuses.
	- **In progress** means you have started your UC application and selected that campus as one to which you will apply.
	- **In progress but campus not selected** means you have started your UC application, but you did not select that campus in your application.
	- **Submitted** means you have submitted your UC application to that campus.
	- **Submitted but campus not selected** means you have submitted your UC application, but you did not select that campus.

## It's that simple. Your accounts are now linked, and you're ready to complete, submit and track your application.

**To learn more about how CaliforniaColleges.edu can help you smooth your college and career path, visit [CaliforniaColleges.edu/#/help](https://CaliforniaColleges.edu/#/help)**

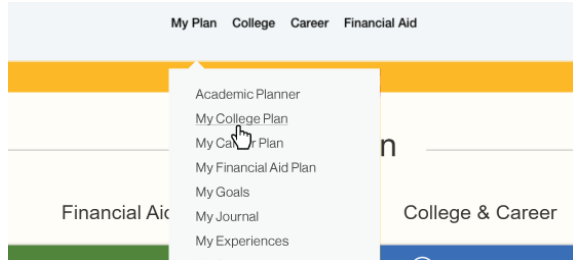

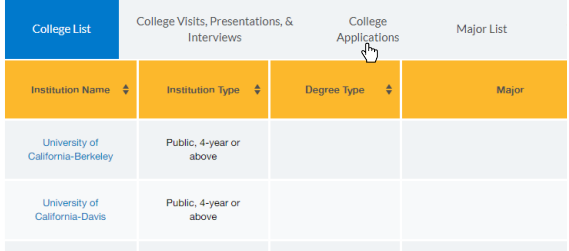

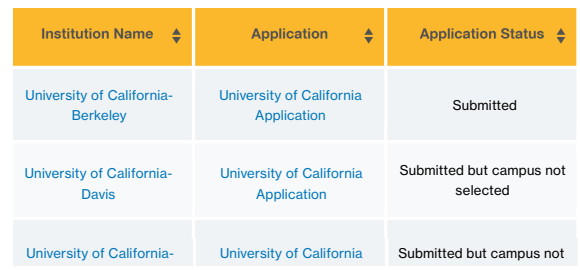